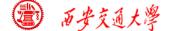

#### **Numerical Heat Transfer**

Chapter 13 Application examples of fluent for basic flow and heat transfer problems

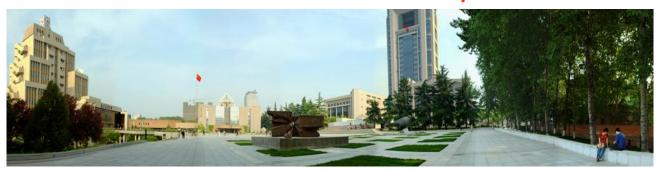

#### Instructor Wen-Quan Tao; Qinlong Ren; Li Chen

CFD-NHT-EHT Center
Key Laboratory of Thermo-Fluid Science & Engineering
Xi'an Jiaotong University
Xi'an, 2020-Dec.-22

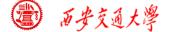

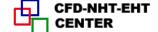

# 数值传热学

第 13 章 求解流动换热问题的Fluent软件基础应用举例

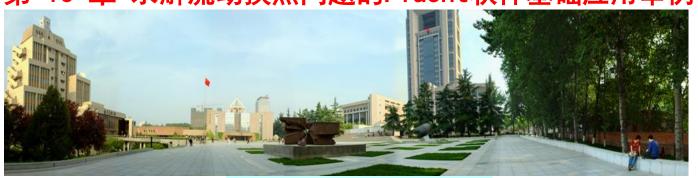

# 主讲 陶文铨

# 辅讲 任秦龙,陈 黎

西安交通大学能源与动力工程学院 热流科学与工程教育部重点实验室 2020年12月22日,西安

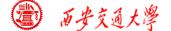

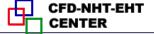

#### 第 13 章 求解流动换热问题的Fluent软件基础应用举例

- 13.1 Heat transfer with source term
- 13.2 Unsteady cooling process of a steel ball
- 13.3 Lid-driven flow and heat transfer
- 13.4 Flow and heat transfer in a micro-channel
- 13.5 Flow and heat transfer in chip cooling
- 13.6 Phase change material melting with fins

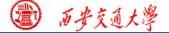

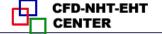

## 第 13 章 求解流动换热问题的Fluent软件基础应用举例

| 13.1 有内热源的导热问题  | 导热问题        |
|-----------------|-------------|
| 13.2 非稳态圆球冷却问题  | <b>子然问题</b> |
| 13.3 顶盖驱动流动换热问题 | 混合对流问题      |
| 13.4 微通道内流动换热问题 | 化门心机门型      |
| 13.5 芯片冷却流动换热问题 | 微通道问题       |
| 13.6 肋片强化相变材料融化 | 相变传热        |

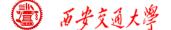

#### **Example 4: Fluid-solid interface**

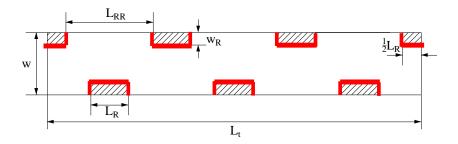

This wall type has fluid zone and solid zone on each side. This wall is called a "two-sided-wall".

When such kind wall is read into Fluent, a "shadow" (影子) zone is automatically created.

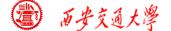

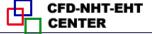

There are three options for the temperature boundary conditions of such "two-sided-wall".

## Thermal Conditions

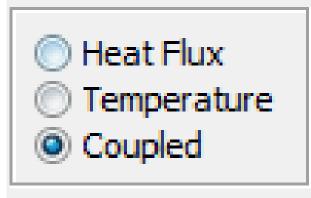

- Heat flux
- Temperature
- Coupled

If you choose "Coupled", no additional information is required. The solver will calculate heat transfer directly from the solution of adjacent cells. Such wall is not a boundary.

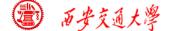

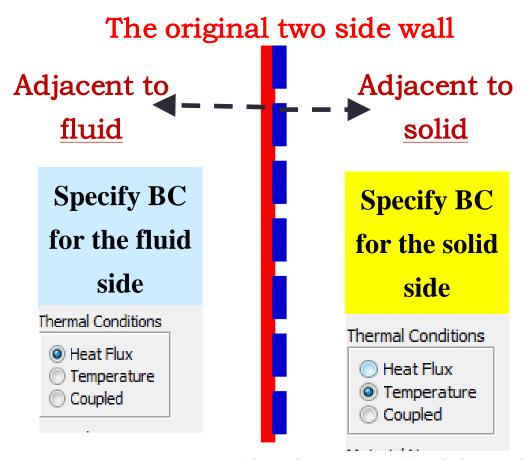

Its shadow created by Fluent

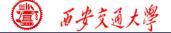

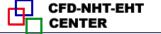

#### **Pressure outlet boundary condition**

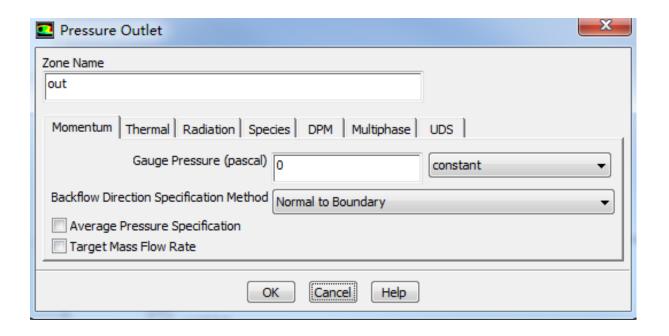

Gauge Pressure (表压)

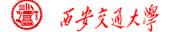

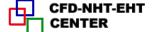

For pressure outlet boundary condition, Fluent asks you to input a Backflow (回流) Total Temperature. However, it will play a role only if there is backflow. There is no information provided by Fluent Help File about what is the actual boundary condition for heat transfer.

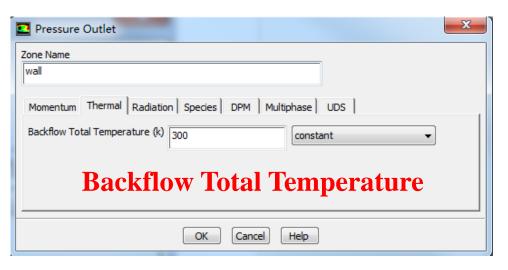

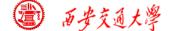

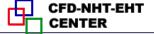

# The problem has been asked by many users.

Someone indicate online that the actual value of temperature is calculated using the value of last time step, or by interpolating methods from values of neighboring nodes.

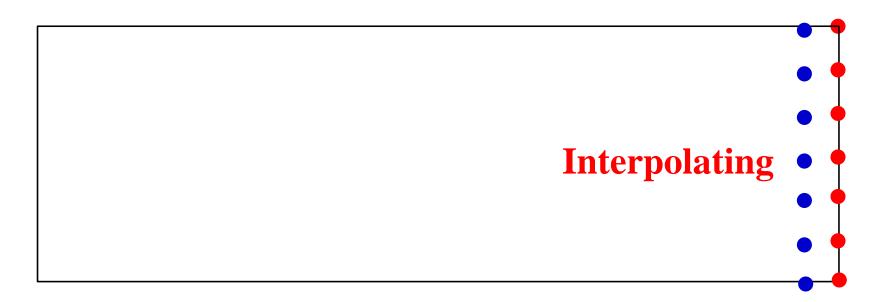

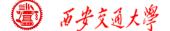

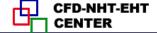

#### **Pressure in Fluent**

Atmospheric pressure (大气压)

Gauge pressure (表压): the difference between the true pressure and the Atmospheric pressure.

Absolute pressure (真实压力): the true pressure

= Atmospheric pressure + Gauge pressure

Operating pressure (操作压力): the reference pressure (参考压力)

In our teaching code, a reference pressure point is defined.

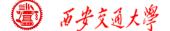

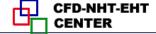

#### **Pressure in Fluent**

Absolute pressure (真实压力): the true pressure

= Reference Pressure + Relative Pressure

Static pressure (静压): the difference between true pressure and operating pressure.

The same as relative pressure.

Dynamic pressure (动压): calculated by  $0.5\rho U^2$  Is related to the velocity.

Total pressure (总压):

= Static pressure + dynamic pressure

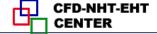

#### 13.5 Flow and heat transfer in chip cooling

#### 芯片冷却流动换热问题

Focus: compared with previous examples, this example is a relatively realistic problem. The domain of this Example contains fluid, board (电路 板) and chip (芯片).

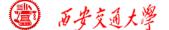

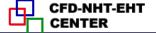

#### 13.5 Flow and heat transfer in chip cooling

Known: Steady laminar flow and convective heat transfer around a board on top of which is a chip with source term. The domain and size is shown in Fig. 1. The boundary conditions are as follows:

- Inlet: *u*---0.5m/s (constant) *T*---298K
- Pressure outlet: Gauge pressure (表压):0 Pa.
- Top and bottom boundary: 3<sup>rd</sup> boundary condition

Heat transfer coefficient:  $H=1.5 \text{ W/(m}^2\text{K})$ ;

Free stream temperature:  $T_{\rm f}$ =298K.

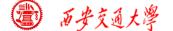

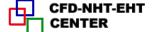

- Chip-- a constant source term, 904055 W/m³
- Front surface and back surface---symmetry

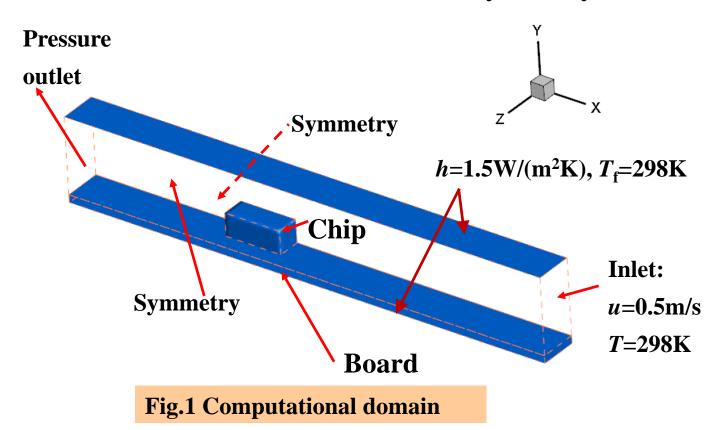

#### Find: Temperature distribution in the domain.

#### **Solution:**

$$\frac{\partial u}{\partial x} + \frac{\partial v}{\partial y} + \frac{\partial w}{\partial z} = 0$$

$$u\frac{\partial u}{\partial x} + v\frac{\partial u}{\partial y} + w\frac{\partial u}{\partial z} = -\frac{1}{\rho_f}\frac{\partial p}{\partial x} + \frac{\mu_f}{\rho_f}\left(\frac{\partial^2 u}{\partial x^2} + \frac{\partial^2 u}{\partial y^2} + \frac{\partial^2 u}{\partial z^2}\right)$$

$$u\frac{\partial v}{\partial x} + v\frac{\partial v}{\partial y} + w\frac{\partial v}{\partial z} = -\frac{1}{\rho_f}\frac{\partial p}{\partial y} + \frac{\mu_f}{\rho_f}\left(\frac{\partial^2 v}{\partial x^2} + \frac{\partial^2 v}{\partial y^2} + \frac{\partial^2 v}{\partial z^2}\right)$$

$$u\frac{\partial w}{\partial x} + v\frac{\partial w}{\partial y} + w\frac{\partial w}{\partial z} = -\frac{1}{\rho_f}\frac{\partial p}{\partial z} + \frac{\mu_f}{\rho_f}\left(\frac{\partial^2 w}{\partial x^2} + \frac{\partial^2 w}{\partial y^2} + \frac{\partial^2 w}{\partial z^2}\right)$$

$$\frac{\partial(\rho_{f}C_{pf}u_{f}T_{f})}{\partial x} + \frac{\partial(\rho_{f}C_{pf}v_{f}T_{f})}{\partial y} + \frac{\partial(\rho_{f}C_{pf}w_{f}T_{f})}{\partial z} = \lambda_{f}\left(\frac{\partial^{2}T_{f}}{\partial x^{2}} + \frac{\partial^{2}T_{f}}{\partial y^{2}} + \frac{\partial^{2}T_{f}}{\partial z^{2}}\right)$$

$$0 = \lambda_S \left( \frac{\partial^2 T_S}{\partial x^2} + \frac{\partial^2 T_S}{\partial y^2} + \frac{\partial^2 T_S}{\partial z^2} \right) + s$$

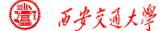

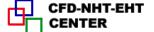

#### 13.5.1 Start the Fluent software

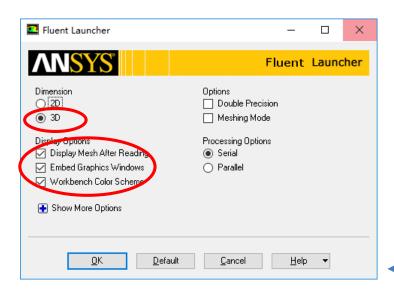

- 1. Choose 3-Dimension
- 2. Choose display options
- 3. Choose Serial

processing option

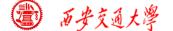

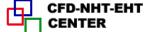

#### 1st step: Read and check the mesh

■ The mesh is generated by pre-processing software such as ICEM and GAMBIT. The document is with suffix (后缀名) "xx.msh"

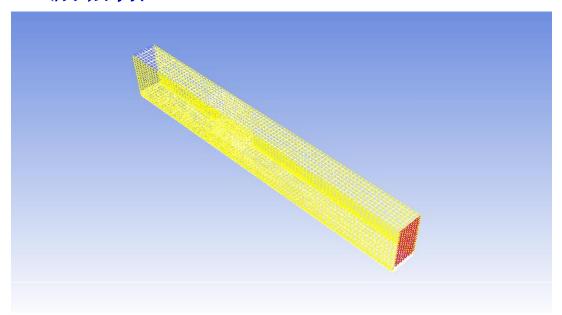

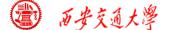

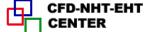

#### 1st step: Read and check the mesh

#### Mesh→Check

■ Check the quality and topological information of the mesh

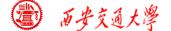

2st step: Scale the domain size

General→Scale

**3st step: Choose the physicochemical model** 

Re number is calculated to determine the fluid state (laminar or turbulent)

$$Re = \frac{\rho u l}{\mu}$$

The density of air is 1.29 Kg/m<sup>3</sup>, the inlet velocity is 0.5 m/s, characteristic length is about 2 cm, and kinetic viscosity of air is 1.7894E-05. *Re* is 720 and thus flow is laminar.

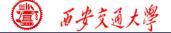

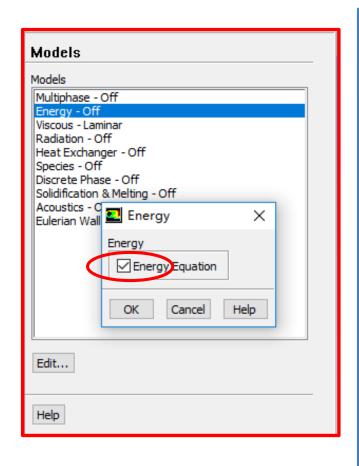

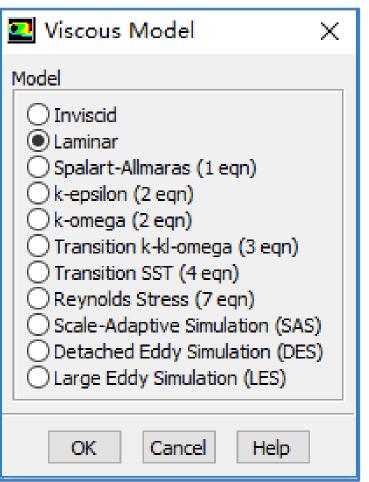

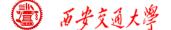

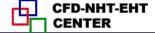

#### **Step 4: Define the material properties**

If you calculate the density using the ideal gas law, the solver will compute the density according to ideal gas state equation.

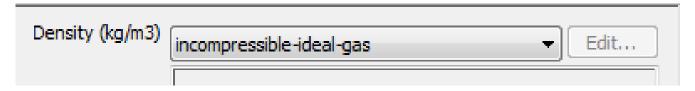

#### **Define a new material as Chip:**

density 1000 kg/m³, Cp 500 J/(kg K) and thermal conductivity 1 W/(mK)

#### **Define a new material as Board:**

density 2000 kg/m<sup>3</sup>, Cp 600 J/(kg K) and thermal conductivity 0.1 W/(mK)

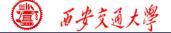

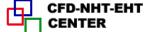

#### **Step 5: Define zone condition**

Assign different regions with the corresponding materials.

For the chip, there is a source term with value of  $904055 \text{ W/m}^3$ 

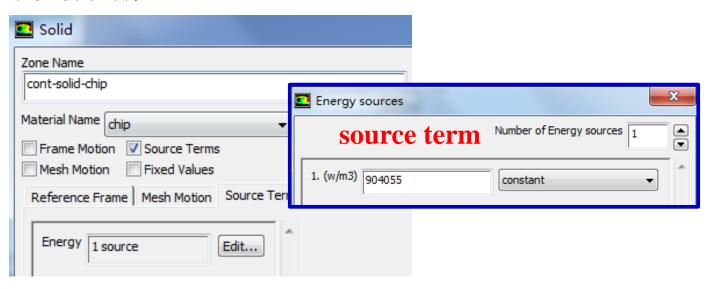

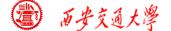

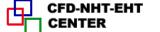

Inlet: u and T are specified.

| ■ Velocity Inlet                                                  |
|-------------------------------------------------------------------|
| Zone Name<br>inlet                                                |
| II II CL                                                          |
| Momentum   Thermal   Radiation   Species   DPM   Multiphase   UDS |
| Velocity Specification Method Magnitude, Normal to Boundary       |
| u=0.5 Reference Frame Absolute ▼                                  |
| ■ Velocity Inlet                                                  |
| Zone Name                                                         |
| inlet                                                             |
| Momentum Thermal Radiation Species DPM Multiphase UDS             |
| Temperature (k) 298 T=298 constant ▼                              |

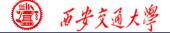

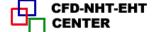

Outlet: pressure outlet, Gauge pressure as 0.

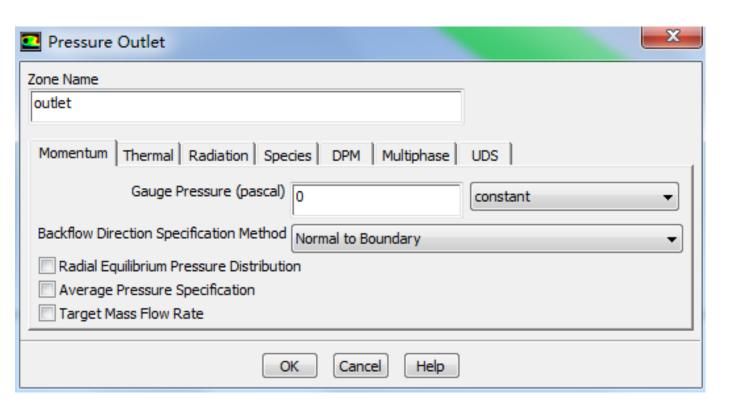

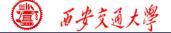

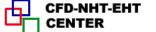

#### Top and bottom wall: convective boundary condition

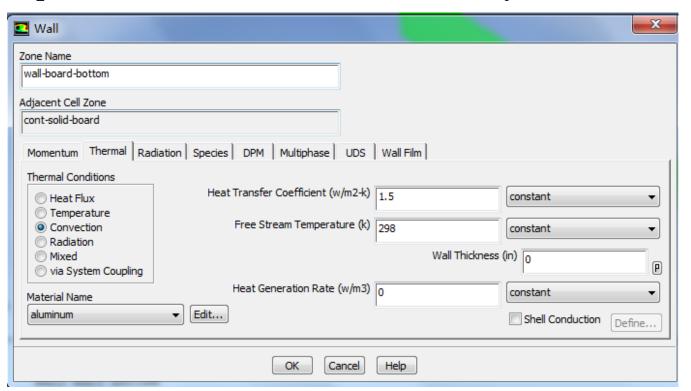

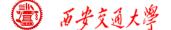

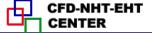

For the front and back boundaries, keep the default set up of Symmetry.

For all the other "two-sidewalls" boundaries in the domain, keep the default set up for thermal conditions, namely "Coupled". For details of "Coupled" and "uncoupled" conditions, refer to Example 4 in Chapter 13.

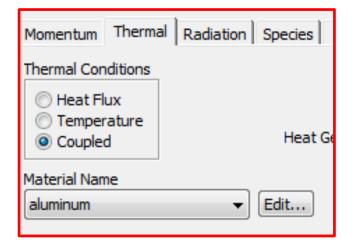

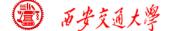

## There are many two-sided-wall in this Example.

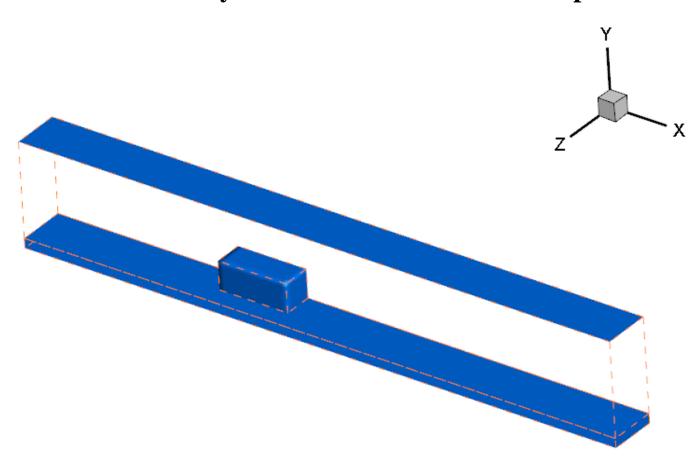

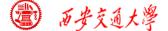

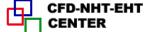

#### 7st step: Define the solution

For algorithm and schemes, keep it as default. For more details of this step, one can refer to Example 1 of Chapter 13.

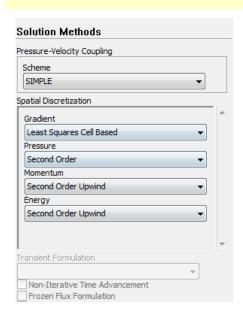

**Algorithm:** simple

**Gradient:** Least Square Cell Based

**Pressure:** second order

**Momentum:** second order upwind

**Energy:** second order Upwind

7st step: Define the solution

For under-relaxation factor, keep it default. For more details, refer to Example 1.

**8st step: Initialization** 

Use the standard initialization, for more details of Hybrid initialization, refer to Example 1.

**Step 9: Run the simulation** 

**Step 10: Post-processing results** 

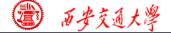

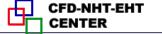

## Static Temperature(K) of back boundary

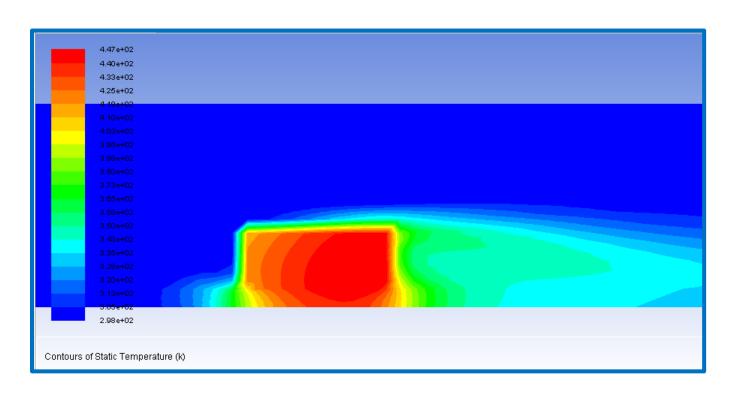

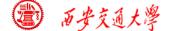

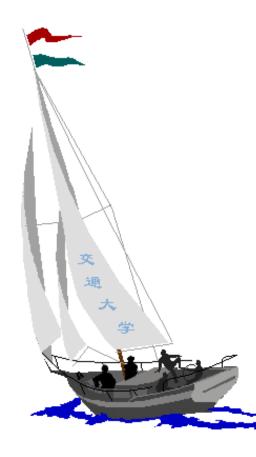

# 同舟共济 渡彼岸!

People in the same boat help each other to cross to the other bank, where....